## Perfection 1650 / 1650Photo Q & A

問題㆒:使用 Scan to OCR 無法呼叫 Office XP 軟體?

【答】請先選擇以 WordPad 軟體儲存,關閉 SMART PANEL 等軟體,直接點選 所儲存的檔案,此時即自動啓動 Office XP 的 Word 2001 軟體,即可編輯 檔案了。

問題二:安裝手冊上的 Mac 安裝部分說明不符合實際 Macintosh 書面?

【答】

Macintosh 使用者

- 1. 將百寶箱光碟片放入光碟機中。 附註:若在桌面上沒有出現"EPSON"資料夾,請雙擊桌面上的"EPSON"圖 示。
- 2. 出現"Installer"對話框,請確實安裝清單中的所有軟體。

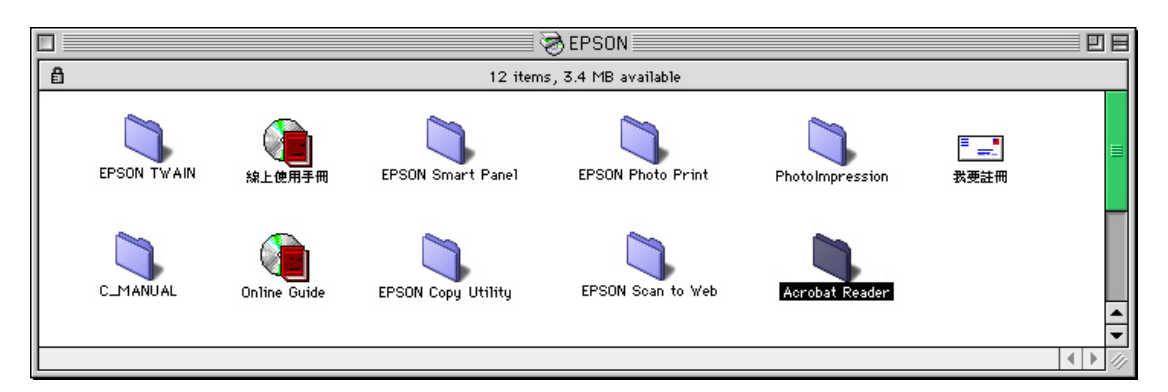

3. 雙擊各軟體圖示之後,請雙擊"Taiwan"(安裝 EPSON TWAIN 則雙擊"Disk1")。

4. 雙擊各軟體的"Installer"後,請依照螢幕上的指示操作。

Perfection 1650 PHOTO 使用者

請依㆘列步驟安裝 Adobe Photoshop Elements

- 1. 將軟體光碟片放入光碟機中。
	- 附註:若桌面上沒有出現"Adobe Photoshop(R) Elements"資料夾,請雙擊 桌面上的"Adobe Photoshop(R) Elements"圖示。
- 2. 先雙擊您所喜愛的語言資料夾,然後再雙擊在 Adobe Photoshop(R) Elements 資料夾內的"安裝 Photoshop(R) Elements"圖示。
- 3. 然後,請依照螢幕上的指示操作,安裝 Photoshop Elements。

問題㆔:Perfection 1650 的休眠時間為何?

【答】Perfection 1650 掃描器在連線狀態下, 約 14~15 分鐘左右,一直沒接收到 從電腦傳來的訊息時,便會進入休眠狀態(螢光燈管熄滅)。若再按下掃描器面 板按鍵或雙擊電腦桌面上的 Smart Panel, 掃描器便回復工作狀態(螢光燈管亮 起)。